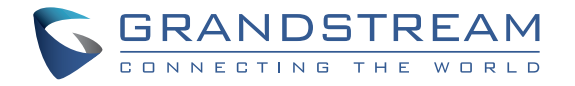

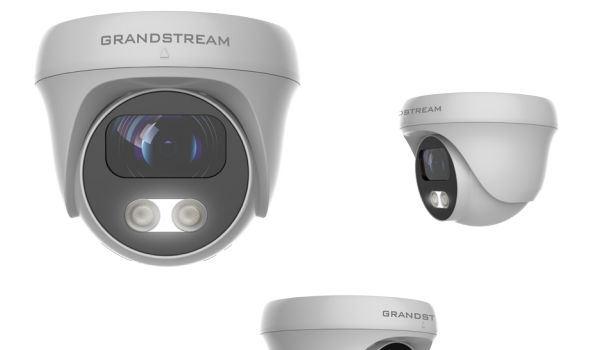

**[www.grandstream.c](http://www.grandstream.com)z**

**GSC3610**

FHD Infrared Weatherproof IP Dome kamera

# **Rychlý instalační návod**

Pro záruku a reklamace kontaktujte svého dodavatele. Technick[á podpora http://hd.gra](http://www.grandstream.com)ndstream.cz

#### PŘEHLED CZ.

GSC3610 je stropní HD Dome IP kamera odolná proti povětrnostním podmínkám s infračerveným přísvitem s 3,6mm objektivem, což z ní činí ideální zařízení pro širokoúhlé sledování blízkých subjektů v prostředích jako jsou banky, hotely, maloobchody, kanceláře, sklad a vstupy do budov.

GSC3610 podporuje detekci pohybu a inteligentní infračervenou technologii pro vyvážení bílé a expozici pro sledování venkovní aktivity v noci nebo tmavých uzavřených prostorech. GSC3610 lze spravovat pomocí GSURF Pro bezplatného softwaru a z ostatních ONVIF kompatibilních systémů. Spárujte ji s Grandstream videotelefony a GSC3570 interkomem a řídící stanicí pro aktivní monitorování pohybu a kontrolu vybavení vašich prostor. Díky odolnosti vůči povětrnostním vlivům je ideálním zařízením pro zvýšení bezpečnosti v jakémkoliv vnitřním nebo venkovním prostoru.

### OPATŘENÍ

- Nepokoušejte se zařízení otevřít, rozebrat nebo upravit. .
- Nevystavujte zařízení teplotám mimo rozsah -20°C až 50°C a vlhkosti prostředí více než 95% (nekondenzující)
- Nainstalujte prosím kameru správně, aby byla zajištěna správná činnost.

## OBSAH BALENÍ

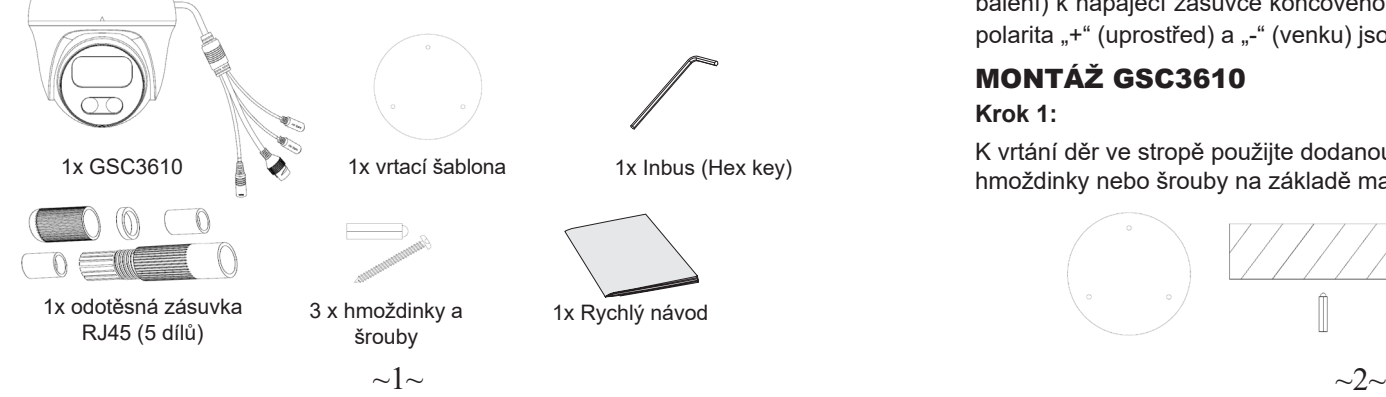

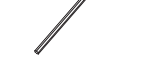

1x Inbus (Hex key)

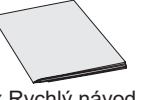

1x Rychlý návod

## NAPÁJENÍ A PŘIPOJENÍ GSC3610

GSC3610 lze napájet buď pomocí správného PSU (DC 12V, 1A) nebo pomocí PoE switche. Zapojení a připojení vodotěsné zásuvky RJ45 viz. obrázek níže:

### **Možnost A (Doporučená)**

Krok 1: Zapojte dle T-568B konektor RJ45 a dotáhněte ho pomocí přiložené vodotěsné zásuvky.

Krok 2: Připojte druhý konec kabelu do switche podporujícího PoE.

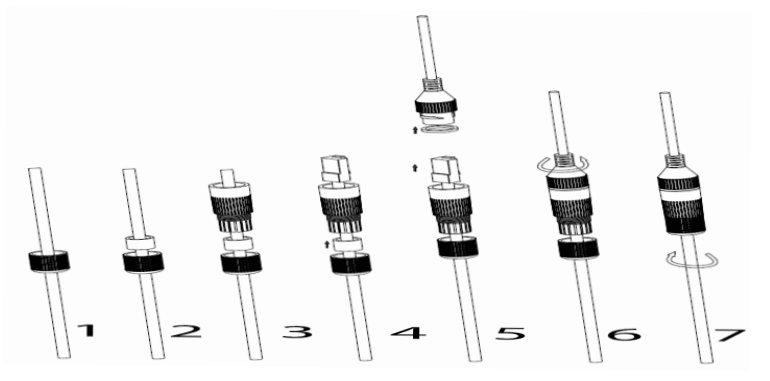

### **Možnost B**

Krok 1: Zapojte kabel a připojte jej k síti jako kroky uvedeném v možnosti A.

Krok 2: Připojte 12V DC, 1A (minimálně) napájecí adaptér (není součástí balení) k napájecí zásuvce koncového kabelu GSC3610. Ujistěte se, že polarita "+" (uprostřed) a "-" (venku) jsou správně připojena.

## MONTÁŽ GSC3610

### **Krok 1:**

K vrtání děr ve stropě použijte dodanou vrtácí šablonu . Vyberte vhodné hmoždinky nebo šrouby na základě materiálu stropu.

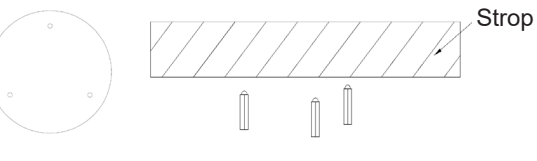

#### **Krok 2:**

Sejměte horní kryt fotoaparátu jeho otočením proti směru hodinových ručiček, jak je znázorněno na obrázku níže. Zarovnejte kryt zařízení podle šipek a zářezů na těle kamery, jak je znázorněno níže.

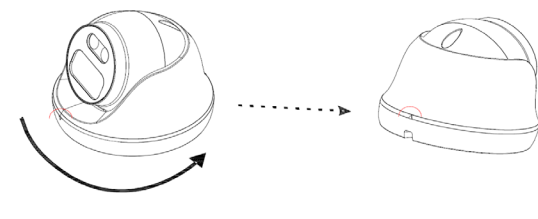

### **Krok 3:**

Kabel vložte do drážky krytu kamery a namontujte kryt do stropu pomocí dodaných šroubů, jak je znázorněno na obrázku níže. Konektory kabelů nechte viset mimo kryt.

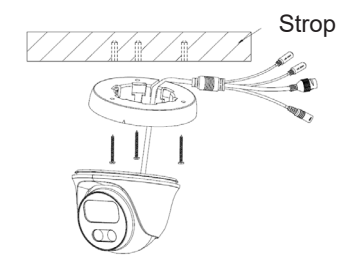

#### **Krok 4:**

Držte tělo kamery a vyrovnejte se zářezem, jak je znázorněno na obrázku, potom zatlačte tělo kamery do krytu kamery již namontované na stropě.

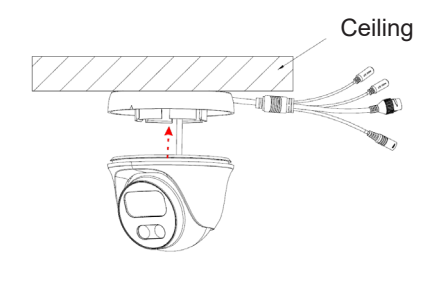

#### **Krok 5:**

 $\sim$ 3 $\sim$ 

Otočte tělem kamery, aby zasunula a zapadla do konzole.

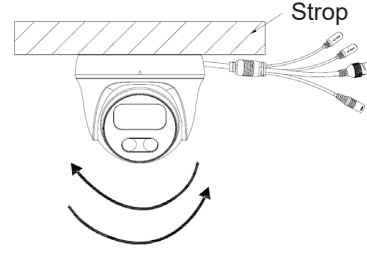

### GSC3610 KONFIGURACE

Následující požadavky pro konfiguraci GSC3610:

- Internetový prohlížeč jako Firefox, Chrome, Microsoft Internet Explorer nebo Edge.
- DHCP server zapnutý v síti.

Postupujte podle níže uvedených kroků pro přístup k web konfiguračním stránkám GSC3610:

1. Stáhněte a nainstalujte nástroj GS\_Search z odkazu: http:// www.grandstream.com/products/tools/surveillance/GS\_Search.zip 2. Spustěte program Grandstream GS\_Search.

3. Klikněte na tlačítko sesech pro spuštění detekce zařízení

4. Zjištěná zařízení se objeví ve výstupním poli níže.

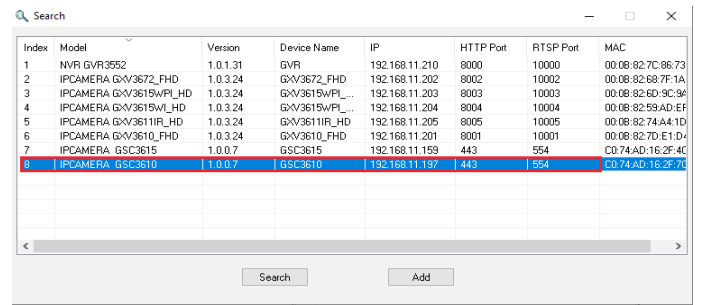

5. Poklepejte na detekované zařízení. Otevře se výchozí prohlížeč (v tomto příkladu Chrome) a zobrazí se webové rozhraní s přihlášením do kamery.

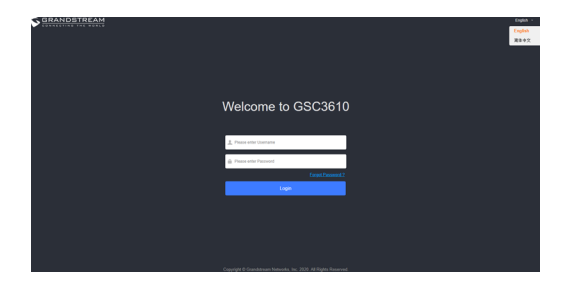

- 6. K přihlášení do kamery ke správě zařízení je vyžadováno uživatelské jméno a heslo. Výchozí uživatelské jméno je "admin"; výchozí heslo je náhodné a je vytištěné na štítku, který najdete na těle kamery a na zadní straně QIG rychlého návodu.
- 7. Výchozí připojení je přes HTTPS. Jakmile zadáte správné uživatelské jméno a heslo, bude k dispozici webová stránka konfigurace zařízení.
- 8. Klikněte na záložku "LiveView" v levém horním rohu webUI, poté klikněte na číslici "1" nebo "2" v levém dolním rohu webové stránky, po chvíli se v prohlížeči zobrazí živé video. "1" znamená zdroj je primární streem videa, "2" znamená sekundární streem videa. Podrobnější informace o tomto nastavení a možnost konfigurovat parametry naleznete v části "Video & Audio Settings".

GNU GPL Licenční podmínky jsou začleněny do firmwaru zařízení a lze k nim přistupovat prostřednictvím webového uživatelského rozhraní zařízení na adreset my device ip/gpl\_license. Je také přístupná zde: http://www.grandstream.com/legal/open-source-software. Chcete-li získat CD disk s informacemi o zdrojovém kódu GPL, odešlete písemnou žádost na adresu info@grandstream.com.

Podrobnější informace naleznete v online dokumentech a FAQ: http://www.grandstream.com/our-products

Na tento produkt se vztahuje jeden nebo více amerických patentů (a jakýchkoli zahraničních patentových protějšků) uvedených na www.cmspatents.com.